## **6.1.3 - DOSYALARIM NEREDE?**

#### **KAZANIMLAR**

*BT.6.1.3.1. Dosya uzantılarına göre dosyaların temel özelliklerini açıklar.*

*BT.6.1.3.2. Basılı ortamdaki verileri elektronik ortama aktarır.*

*BT.6.1.3.3. Elektronik ortamdaki verilerin sınıflanması ve saklanması için doğru yaklaşımları uygular.*

*BT.6.1.3.4. Dosya ve klasör sıkıştırma işlemlerini yapar.*

*BT.6.1.3.5. Dosyaların saklanması ve dosyalara erişilmesi konusunda strateji geliştirir.*

Dosya Nedir?

- Dijital ortamlarda bilgi ve komutları kaydetmek için kullanılan birimlere dosya denir.
- Dosya içerisindeki bilgiler; resim, metin, çizim, ses ve video gibi içerikler olabilir.

Yazılımlar sayesinde kullanıcıların ürettiği her türlü bilgi dosyalarda saklanarak kaydedilir. Dosyaları defterlerimiz gibi düşünebiliriz. (Resim defterimiz, matematik defterimiz,müzik defterimiz vb.)

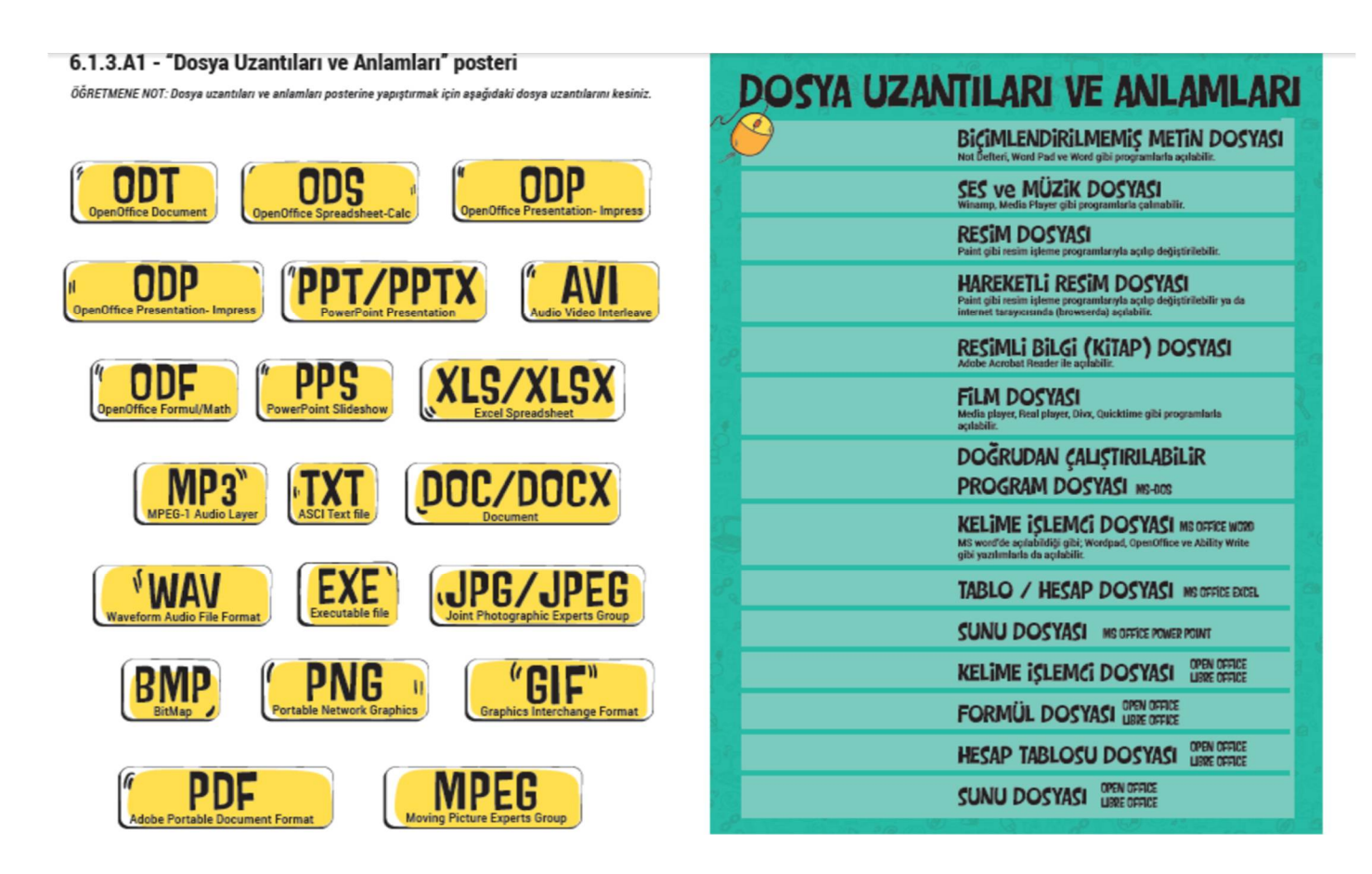

*Microsoft Office: Microsoft Office, 1989 yılında Microsoft tarafından tanıtılan, Microsoft Windows ve Mac OS X işletim sistemlerinde birbiriyle ilişkili masaüstü uygulamaları, sunucular ve hizmetlersunan ticari bir ofis yazılım paketidir. Yazıldığı dil: C++.*

*OpenOffice: Apache OpenOffice, Apache Yazılım Vakfı önderliğinde özgür yazılım topluluklarınca geliştirilen, ücretsiz bir ofis yazılımları ailesidir. Kelime İşlemci, Hesap Tablosu, Sunum, Çizim, Formül ve Veritabanı bileşenlerini içerir. Yazıldığı diller: C++, Java.*

*LibreOffice: 2011 yılında piyasaya çıkmıştır. LibreOffice, The Document Foundation tarafından geliştirilen, pek çok platformda çalışan ve diğer ofis programlarıyla uyumlu, özgür ve ücretsiz bir ofis yazılımıdır. Yazıldığı diller:C++, Java, Python. Açık belge biçimini kullanmaktadır.* **?**

*LibreOffice'in uzantısı \*.od ile başlar.*

- *Writer (Kelime işlemci (word)) - \*.odt*
- *Calc (Hesaplama (excel)) - \*.ods*
- *Draw (Ms Office'de herhangi bir karşılığı yok) - \*.odg*
- *Impress (Sunum (powerpoint)) - \*.odp*
- *Math (Formül (Ms Office'de herhangi bir karşılığı yok) - \*.odf*
- *Base (Veritabanı (access)) - \*.odb*

*Bilgisayarınızda LibreOffice var ise Microsoft'un MS Office yazılımlarından hazırlanmış belgeleri LibreOffice aracılığıyla açabilirsiniz. Örneğin; docx uzantılı bir Ms Office Word belgesini LibreOffice Writer ile açabilirsiniz. Ama aynı durum MS Office için geçerli değildir. odt uzantılı bir belgeyi Microsoft Office Word açamaz. Google Drive Office: Google firmasının ürettiği Google Drive sayesinde sizin için önemli olan fotoğrafları, videoları, belgeleri ve diğer dosyaları Google Drive'a yükleyebilir ve Drive'la, istediğiniz zaman dosyalarınıza erişebilirsiniz. Dosyalarınızı herhangi bir bilgisayarda drive.google.com adresine giderek veya hareket hâlindeyseniz Drive mobil uygulamasını kullanarak organize edebilir, düzenleyebilir ve istediğiniz kişilerle paylaşabilirsiniz. Drive Dosya Senkronizasyonu'yla tüm Drive dosyalarınıza, disk alanınızın tamamını kullanmadan doğrudan bilgisayar veya mobil cihazlarınızdan erişebilirsiniz.*

*Google Office belgeleri;*

- *.docx*
- *.odt*
- *.rtf*
- *.pdf*

*• .txt gibi uzantılarla kaydetme imkânınız vardır. Yine bu uzantılardaki dosyalarınızı Google Drive ile açabilir ve kullanabilirsiniz.*

*Google Office E-tabloları;*

- *.xlsx*
- *.ods*
- *.pdf biçimlerinde açabilir ve kayıt edebilirsiniz.*

*Google Office Slaytlar;*

- *.pptx*
- *.odp*
- *.pdf*
- *.txt*
- *.jpeg*
- *.png biçimlerinde açabilir ve kaydedebilirsiniz.*

*Ayrıca Google Formlar adında bir ofis aracı daha vardır. Formlar ile anket ya da çoktan seçmeli sorular hazırlayabilirsiniz. Her türlü bilgiyi toplayıp organize etme imkânınız vardır. Google Office araçlarının en önemli özelliği bir dosya üzerinde birden farklı kişinin eş zamanlı ya da farklı zamanlarda ortak olarak çalışabilmesidir.*

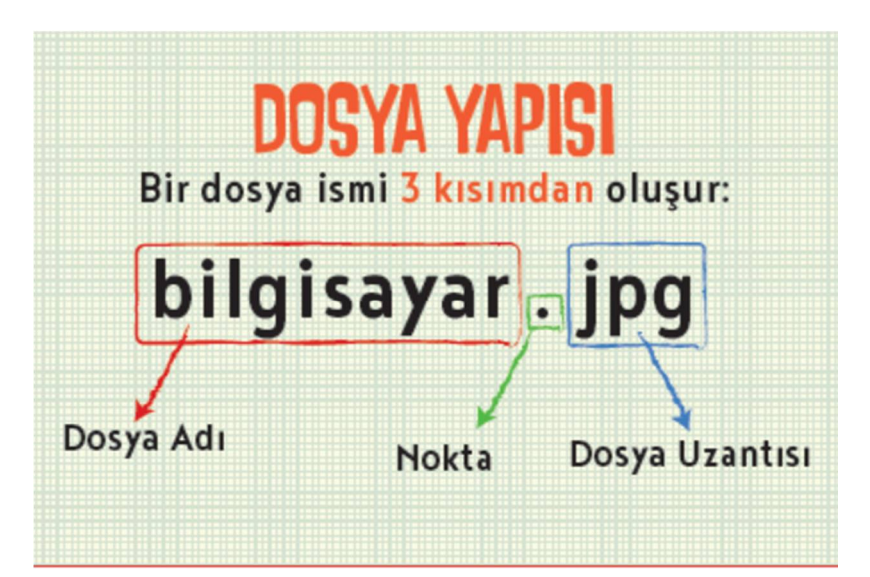

# DOSYA ADI

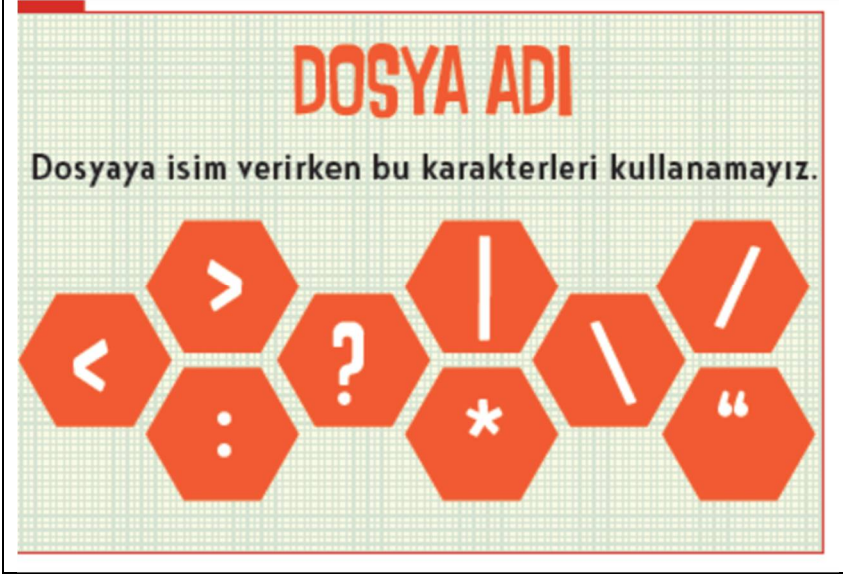

Dosyaları isimlendirirken, içerisinde ne olduğunu göz önünde bulundurmalı ve buna göre isimlendirmeliyiz. Böylece dosyaları açmadan içerisinde ne olduğunu anlayabiliriz. Dosya uzantısı ile de dosya türünün ne olduğunu anlayabiliriz.

Klasör Nedir?

- Birden fazla dosyanın bir arada tutulduğu birimlere klasör denir.
- Klasörleri günlük hayatımızda kullandığımız dosya klasörlerine benzetebiliriz.
- Biliyor muydunuz? Klasör isim uzunluklarının 255 karakterin altında olması gerekir.

Kütüphaneye gittiğinizi düşünün. Binlerce kitap içerisinden almak istediğiniz bir kitabı türüne ve alfabeye göre sıralanmış bölümler sayesinde kolayca bulabiliriz. Klasörler de dosyalarımızı gruplamamızı ve dilediğimizde onlara kolayca ulaşmamızı sağlar.

### **Bulut Depolama Nedir?**

Bulut depolama, internet üzerinde bize verilen bir alanda dosyalarımızı saklamamıza verilen isimdir. Bu depolama hizmeti sayesinde dosya ve klasörlerimize internetin olduğu her yerden her zaman erişebilmekteyiz.

### Bulut Depolama Hizmetleri

Birçok şirket, kullanıcılara dosyalarını internet üzerinde depolayabilmesi için hizmet vermektedir.

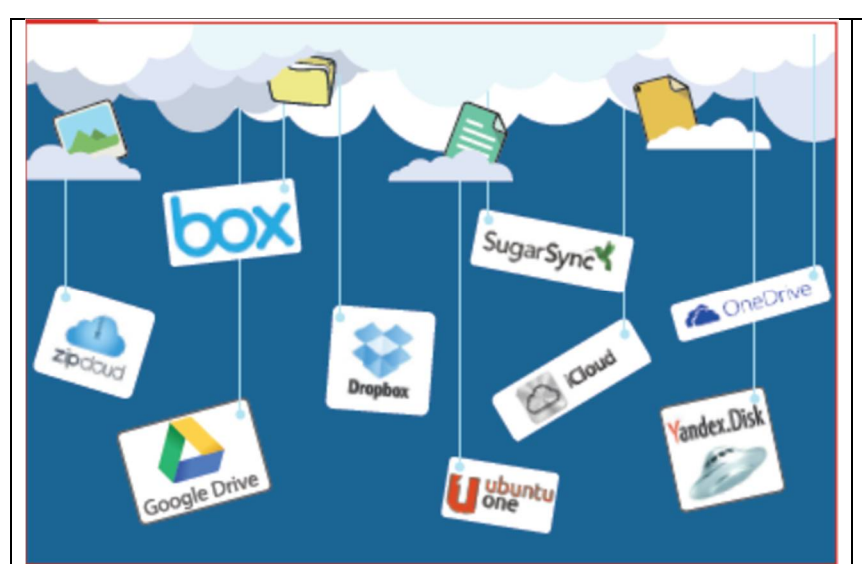

Bulut Depolamanın Sağladığı Kolaylıklar; • Dosyaların her yerden ve her zaman ulaşılabilir olması,

- Buluta yüklenen dosyaların bilgisayarda yer kaplamaması,
- Birçok hizmetin ücretsiz olması,

• Bilgisayarın bozulması, çökmesi durumunda dosyaların zarar görmemesi gibi kolaylıklar sağlamaktadır.

- Zip nedir? *Bir veri sıkıştırma ve arşivleme biçimidir. Dosya uzantısı ".zip" tir.*
- *Zip uzantılı sıkıştırılmış dosyaların oluşturulması için ilgili programlardan biri (Winzip, 7zip, vb.) kullanılabilir.*